## <span id="page-0-0"></span>Laboratório de Controle de Sistemas

### Profa. Grace S. Deaecto

Faculdade de Engenharia Mecânica / UNICAMP 13083-860, Campinas, SP, Brasil. grace@fem.unicamp.br

Primeiro Semestre de 2023

<span id="page-1-0"></span>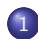

### 1 [Experimento 8](#page-1-0)

- **·** [Objetivo](#page-3-0)
- **[Conceitos fundamentais](#page-5-0)**
- **•** [Roteiro](#page-12-0)

#### Experimento 8

#### Identificação de um motor de corrente contínua

#### <span id="page-3-0"></span>**[Objetivo](#page-3-0)**

# Objetivo

O objetivo deste experimento é realizar a identificação dos parâmetros de um motor de corrente contínua com excitação independente de *imã* permanente. A figura a seguir apresenta um esquema do motor com suas partes elétrica e mecânica.

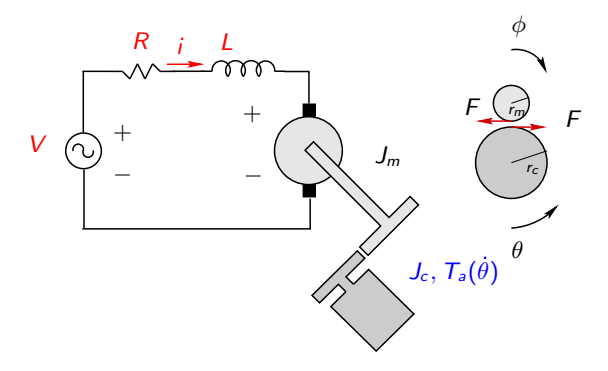

#### **[Objetivo](#page-3-0)**

## Conceitos fundamentais

O atrito considerado é composto por uma componente de atrito viscoso e uma componente de atrito de Coulomb, sendo

$$
T_a(\dot{\theta}) = b\dot{\theta} + T_c \text{sign}(\theta)
$$

Esta função é esboçada na figura a seguir

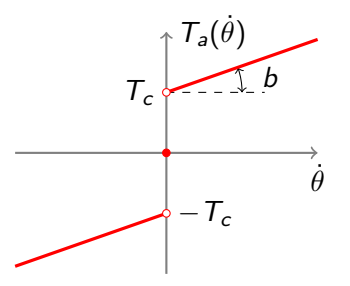

<span id="page-5-0"></span>[Conceitos fundamentais](#page-5-0)

## Conceitos fundamentais

- O modelo matem´atico pode ser obtido da seguinte maneira :
	- Parte Elétrica : Com a fonte de tensão V, temos

$$
L\frac{di}{dt} + Ri = V - K_T \dot{\phi}
$$
 (1)

• Parte Mecânica : O motor gera um torque total  $T = K_T i$  que é transferido à carga através do rotor. Logo, temos

$$
J_m \ddot{\phi} = K_T i + Fr_m , J_c \ddot{\theta} + T_a(\dot{\theta}) + Fr_c = 0 \qquad (2)
$$

A partir da relação  $r_m \phi = r_c \theta$  e definindo  $c = r_c/r_m$ , obtemos

$$
(J_c + c^2 J_m)\ddot{\theta} + T_a(\dot{\theta}) = cK_T i \tag{3}
$$

Definindo  $\nu = \dot{\theta} > 0$  como a velocidade angular da carga e considerando que para este caso  $\, T_{a}(\dot{\theta}) = b \dot{\theta} + T_{c}$  temos

$$
\hat{\nu} = \frac{(Ls + R)\hat{T}_c + cK_T\hat{V}}{(J_c + c^2J_m)Ls^2 + ((J_c + c^2J_m)R + bL)s + Rb + (cK_T)^2}
$$

[Conceitos fundamentais](#page-5-0)

## Conceitos fundamentais

• Definindo o momento de inércia do conjunto motor-carga como  $J=J_c+c^2J_m$  e a contante  $cK_{\mathcal{T}}=K$  temos

$$
\hat{\nu} = -G_T(s)\hat{T}_c + G(s)\hat{V}
$$

em que

$$
G_T(s) = \frac{(Ls + R)/JL}{s^2 + (\frac{R}{L} + \frac{b}{J}) s + (Rb + K^2)/JL}
$$

$$
G(s) = \frac{(K/JL)}{s^2 + (\frac{R}{L} + \frac{b}{J}) s + (Rb + K^2)/JL}
$$

Para a identificação dos parâmetros do motor R  $[\Omega]$ , L  $[H]$ , K [volts.s], b [N.m.s],  $T_c$  [N.m] e J [kg.m<sup>2</sup>] serão realizados dois ensaios sendo um deles com o motor parado e o outro com o motor em movimento em que as variáveis medidas serão a corrente de armadura  $i$  e a velocidade angular  $\nu$ .

[Conceitos fundamentais](#page-5-0)

# Conceitos fundamentais

**• Motor parado :** Com o eixo travado forçando  $\nu(t) = 0$ ,  $\forall t \geq 1$ 0, não existe força contra-eletromotriz. Para a medir a corrente de armadura  $i$ , adiciona-se um resistor  $R_{\mathfrak s}$ , obtendo-se o circuito RL mostrado na figura

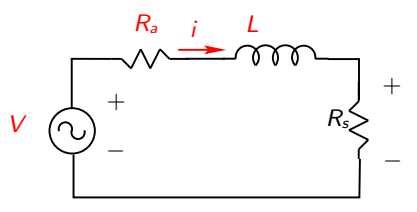

sendo  $R_a$  a resistência de armadura. Deve-se notar que, neste caso,  $R=R_{\sf a}+R_{\sf s}$ . A relação entre  $\hat{V}$  e a saída  $\hat{i}$  é dada por

$$
\hat{i} = \frac{1/L}{s + R/L} \hat{V}
$$

[Conceitos fundamentais](#page-5-0)

## Conceitos fundamentais

 $\bullet$  Para uma tensão de entrada do tipo degrau de amplitude  $V_0$ temos

$$
i(t)=\frac{V_0}{R}(1-e^{-(R/L)t})
$$

 $\bullet$  Em regime permanente  $i_{\infty} = I_0 = V_0 / R$  e, portanto

$$
R=\frac{V_0}{I_0}
$$

sendo que a corrente  $I_0$  é medida. Note que o tempo para que a reposta atinia 63% do seu valor de regime é a constante de tempo da parte elétrica  $i(\tau_e) = 0.63l_0$ . Assim, temos  $\tau_e = L/R$ e, portanto

$$
L=\tau_eR
$$

[Conceitos fundamentais](#page-5-0)

# Conceitos fundamentais

- **E** importante ressaltar que o procedimento adotado para identificar os parâmetros elétricos do motor, requer alguns cuidados importantes.
- Com o rotor travado, é imperativo alimentar a armadura com uma tens˜ao constante suficientemente baixa para que a corrente n˜ao ultrapasse o valor especificado pelo fabricante.

# Conceitos fundamentais

**Com motor em movimento :** Deseja-se encontrar a constante de torque do motor  $K$ , o coeficiente de atrito viscoso  $b$  e o atrito de Coulomb  $T_c$ . De fato, aplicando um degrau de amplitude  $V_0$  na entrada, temos que em regime permanente, o indutor se comportar´a como um curto-circuito e, portanto, utilizando a equação (1) para o sistema com  $R_s$  e o fato que  $\phi = c\theta$ , temos

$$
K=\frac{V_0-R_{\infty}}{\nu_{\infty}}
$$

sendo  $i_{\infty}$  e  $\nu_{\infty}$  os valores de regime permanente.

 $\bullet$  Utilizando a equação (3) dada por  $J\dot{\nu} + b\nu = Ki - T_c$  podemos notar que no regime permanente  $\dot{\nu} = 0$ . Assim, aplicando N valores diferentes de tensão  $V$ , obtemos um conjunto de dados  $T_{\infty}^{k} = K^{k}i_{\infty}^{k} = T_{c} + b\nu_{\infty}^{k}$ , com  $k = 1 \cdots, N$ .

[Conceitos fundamentais](#page-5-0)

# Conceitos fundamentais

- Com o conjunto de dados obtidos, podemos ajustar uma curva como apresentada no slide 5, obtendo os coeficientes de atrito  $b \in \mathcal{T}_c$  desejados.
- $\bullet$  Após o regime permanente, interrompendo a corrente, temos que  $J\dot{\nu} + b\nu = -T_c$  com  $\nu(0) = \nu_{\infty}$ . Neste caso,

$$
\nu(t) = \left(\nu_{\infty} + \frac{T_c}{b}\right) e^{(-b/J)t} - \frac{T_c}{b}
$$

e, portanto, podemos determinar o valor de J. De fato, considerando  $t<sub>J</sub> = J/(4b)$  obtemos

$$
\nu(t_J) = (\nu_{\infty} + T_c/b)e^{(-1/4)} - T_c/b
$$

Logo, a partir de  $\nu(t_J)$  identificado no gráfico, obtemos  $t_I$  e, portanto, o valor  $J = 4bt_1$ .

<span id="page-12-0"></span>[Roteiro](#page-12-0)

## Esquema a ser montado no laboratório

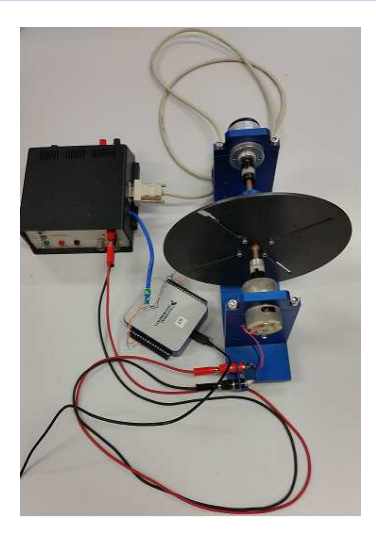

## Roteiro

Materiais :

- Módulo de potência
- Kit didático contendo motor, encoder e disco
- **Fonte externa variável**
- Placa DAQ NI-USB 6001
- 2 cabos do tipo banana
- 1 cabo DB9

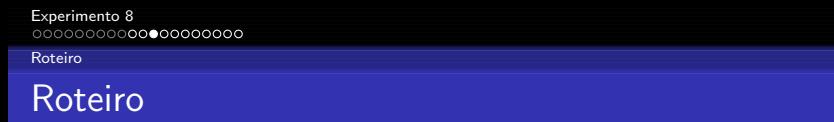

#### Procedimento :

Realize a montagem esquematizada na figura seguinte

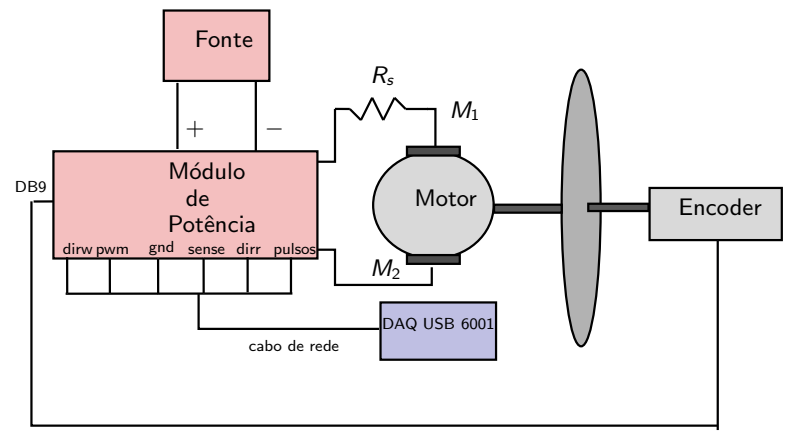

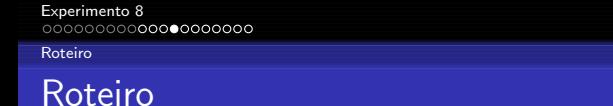

● Utilize a tabela abaixo para realizar as conexões do cabo de rede na placa DAQ USB NI-6001

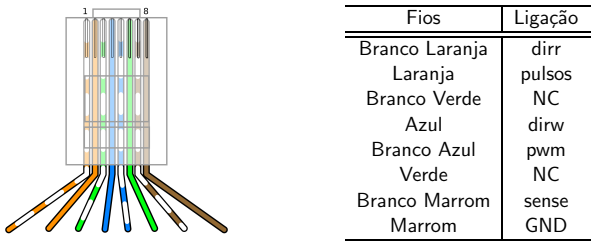

- Os sinais dirr e dirw representam a direção de rotação do motor lida ou escrita no módulo de potência, respectivamente.
- Para este experimento o sinal dirw deve ser conectado no canal GND da DAQ.

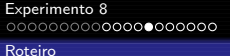

- O sinal sense corresponde à tensão medida sobre a resistência  $R_s = 1$  [Ω] que é igual à corrente que passa através dela.
- Note que o único contador da placa DAQ 6001 possui duas opções de entrada P2.0 ou P1.1 e, desta forma, o fio laranja deve ser conectado em um deles.
- $\bullet$  Não esqueça de conectar o GND na DAC.

### Procedimento

- $\bullet$  Realize as conexões necessárias entre a placa de aquisição e o módulo de potência.
- Conecte os cabos bananas entre a entrada do motor e as sa´ıdas  $M_1$  e  $M_2$  do módulo de potência.
- $\bullet$  Conecte o cabo DB9 entre o módulo de potência e o encoder localizado no kit didático.

#### [Roteiro](#page-12-0)

## Roteiro

- $\bullet$  Ajuste a fonte variável para uma tensão de  $V_0 = 14$  [volts].
- Elabore um programa em LabVIEW para medir a corrente que passa pela resistência  $R_s$  (como já mencionado, esta resistência já está dentro do módulo de potência e vale 1  $[\Omega]$ ). Basta medir a saída do canal "sense".
- Implemente o programa utilizando o "timed-loop" no lugar do "while loop" e configure " $dt = 10$ " [ms].
- No programa em Labview acrescente uma saída analógica de forma a enviar uma tensão constante de 4 [volts] no sinal pwm. Esta tensão é, na verdade, equivalente ao nível lógico 1, indicando que o pwm está com  $100 \%$  de duty cicle.

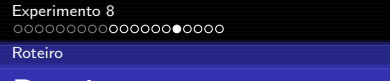

### Motor parado :

 $\bullet$  Trave o rotor e, com o programa de aquisição em execução, ligue subitamente o módulo de potência de forma a alimentar o motor e capturar a subida do sinal de corrente.

#### Motor em movimento :

- $\bullet$  Para a obtenção da velocidade angular em [rad/s] realize o seguinte procedimento :
	- Altere o programa para que o mesmo leia também a posição dada pelo encoder. Utilize o bloco "DAQmx Create Virtual Channel" com a configuração Counter Input/Count Edges e in $d$ ique a opção Dev $x$ /ctr0.
	- Conecte o bloco anterior em "DAQmx Read" com a configuração Counter/Single Sample/U32.

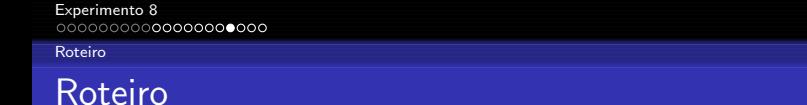

 $\bullet$  De acordo com a especificação do encoder, uma volta completa do disco corresponde a 1024 pulsos lidos. Utilizando o Labview, converta os pulsos lidos para ângulo  $\theta$  em [rad]. Calcule e plote a velocidade angular  $\nu$  desejada. Veja esquema abaixo.

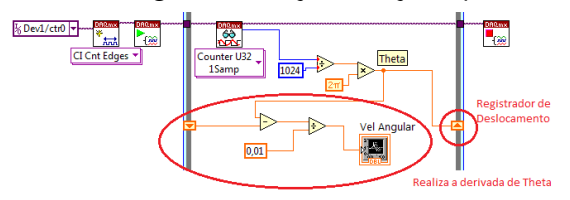

Para valores de tensão de entrada  $V_0^k \in \{16, 14, 12, 10\}$  [volts] obtenha os sinais de corrente e velocidade angular até o motor atingir o regime permanente. Para cada tensão e com o motor ainda em operação, aplique 0 [volts] no sinal de pwm e continue a aquisição até a parada gradual do motor.

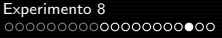

## Roteiro

- $\bullet$  Para a identificação das constantes de atrito viscoso  $b$  e de Coulomb  $T_c$ , obtenha a curva da página 5, armazenando para cada ensaio a velocidade angular do motor em regime permanente  $\nu_\infty^k$  bem como a corrente associada  $i_\infty^k$ . Utilizando estes pontos  $(\nu_{\infty}^{k}, K^{k} i_{\infty}^{k})$  podemos obter a reta que melhor se ajusta ao conjunto de dados, conforme indicado na página 11.
- O valor de  $K$  é a média aritmética de  $K^k$ .
- O valor de  $J$  é a média aritmética dos momentos  $J^k$  calculados como descrito na página 12.

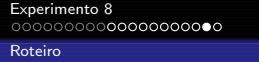

● Para a validação do modelo, obtenha a representação de estado do sistema considerando as equações (1) e (3) reescritas aqui por conveniência

$$
L\frac{di}{dt} + Ri = V - K\dot{\theta} , \quad J\dot{\nu} + b\nu = Ki - T_c
$$

**a** Considere

$$
x = \begin{bmatrix} i \\ \nu \\ \theta \end{bmatrix}, y = \begin{bmatrix} i \\ \nu \end{bmatrix}, u = \begin{bmatrix} V \\ T_c \end{bmatrix}
$$

- $\bullet$  Utilizando o princípio da superposição para as entradas  $V$  e  $T_c$ , plote em um mesmo gráfico os valores teórico e experimental da corrente. Realize o mesmo para os valores teórico e experimental da velocidade angular.
- **Discuta e conclua sobre os resultados obtidos.**<br>Profa Grace S. Deaecto

<span id="page-22-0"></span>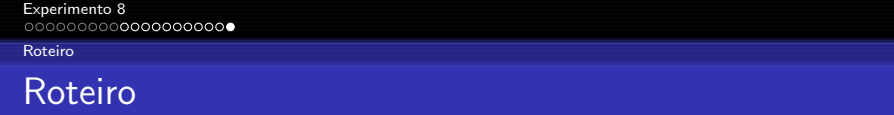

 $\bullet$  A figura a seguir mostra um esquema da tela de execução.

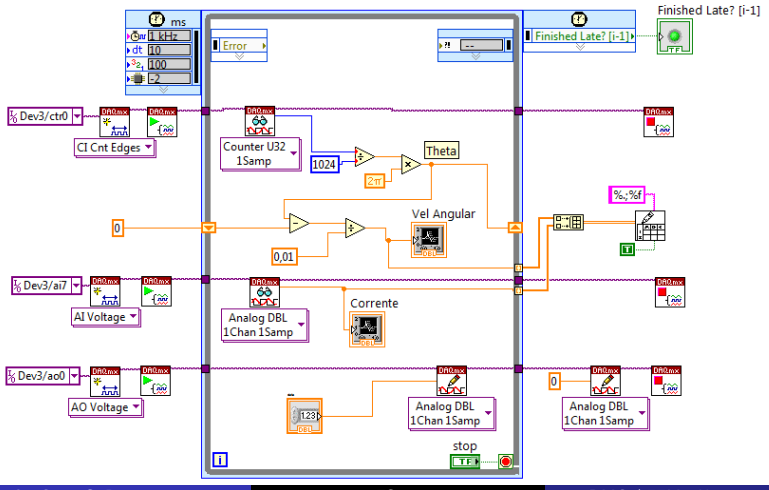